# **FreeBSD gyorstalpaló Linux® felhasználók számára**

#### Kivonat

Ez a cikk azért íródott, hogy röviden megismertesse a FreeBSD alapjait a középhaladó-haladó Linux® felhasználókkal.

*Fordította: Páli Gábor, utolsó ellenõrzés: 2010.11.28.*

## **Tartalomjegyzék**

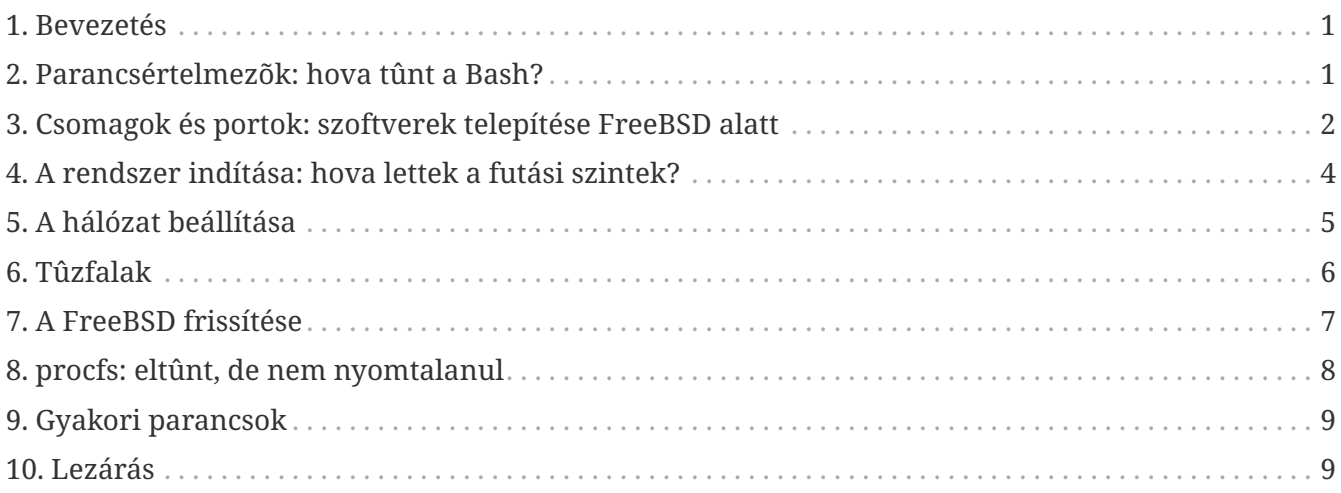

## <span id="page-0-0"></span>**1. Bevezetés**

Ebben a leírásban a FreeBSD és a Linux® közti alapvetõ eltéréseket igyekszünk szemléltetni, aminek révén a középhaladó és haladó Linux® felhasználók pillanatok alatt bepillantást nyerhetnek a FreeBSD alapjaiba. Ez egyszerûen csak egy szakmai jellegû bevezetés, és nem foglalkozik a két rendszer felépítése közti "filozófiai" különbségekkel.

A leírás feltételezi, hogy korábban már telepítettük a FreeBSD rendszert. Amennyiben ezt még nem tettük volna meg, vagy segítségre lenne szükségünk a telepítésben, akkor olvassuk el a FreeBSD kézikönyv [A FreeBSD telepítése](https://docs.freebsd.org/hu/books/handbook/install#install) címû fejezetét.

## <span id="page-0-1"></span>**2. Parancsértelmezõk: hova tûnt a Bash?**

A Linuxról áttérõ felhasználók gyakran meglepõdnek azon, hogy a FreeBSD-ben nem a Bash az alapértelmezett parancsértelmezõ. Sõt, a Bash még az alaprendszerben sem található meg. Helyette a [tcsh\(1\)](https://man.freebsd.org/cgi/man.cgi?query=tcsh&sektion=1&format=html) az alapértelmezett parancsértelmezõ a FreeBSD-ben. Természetesen a Bash, a többi szintén közkedvelt parancsértelmezõhöz hasonlóan megtalálható a FreeBSD Csomag- és

#### Portgyûjteményében.

Ha más parancsértelmezõket is telepítettünk, akkor a [chsh\(1\)](https://man.freebsd.org/cgi/man.cgi?query=chsh&sektion=1&format=html) parancs segítségével tudjuk megváltoztatni az alapértelmezett parancsértelmezõnket. A root felhasználó alapértelmezett parancsértelmezõjének megváltoztatását azonban nem javasoljuk. Ennek oka, hogy azok a parancsértelmezõk, amelyek nem részei az alaprendszernek, általában a /usr/local/bin vagy a /usr/bin könyvtárakban találhatóak, és bizonyos vészhelyzetekben elõfordulhat, hogy ezeket az állományrendszereket nem tudjuk csatlakoztatni. Ilyen esetekben a root sem lesz képes elérni a saját alapértelmezett parancsértelmezõjét, amivel lényegében megakadályozzuk, hogy be tudjon jelentkezni. Erre a célra a root felhasználó egy alternatíváját, a toor felhasználót hozták létre, amelyet az alaprendszeren kívül található parancsértelmezõkkel is használhatunk. A [toor](https://docs.freebsd.org/hu/books/faq/#TOOR-ACCOUNT) [hozzáférésérõl](https://docs.freebsd.org/hu/books/faq/#TOOR-ACCOUNT) a GYIK biztonsági kérdésekkel foglalkozó részében tudhatunk meg többet (angolul).

## <span id="page-1-0"></span>**3. Csomagok és portok: szoftverek telepítése FreeBSD alatt**

A szoftverek telepítésének hagyományos UNIX®-os megoldásain (a forrás letöltésén, kitömörítésén, a forráskód módosításán és lefordításán) túl az alkalmazások telepítésének további két módját is felkínálja a FreeBSD: ezek a csomagok és a portok. A rendszerhez elérhetõ összes port és csomag teljes listáját [ezen](http://www.freebsd.org/ports/) a címen érhetjük el.

### **3.1. Csomagok**

A csomagok lényegében elõre lefordított alkalmazások, amelyek megfelelnek a Debian/Ubuntu rendszerekben megtalálható .deb, vagy a Red Hat/Fedora rendszerekben megtalálható .rpm állományoknak. A csomagok a [pkg\\_add\(1\)](https://man.freebsd.org/cgi/man.cgi?query=pkg_add&sektion=1&format=html) segítségével telepíthetõek. Például az alábbi parancs az Apache 2.2 alkalmazást rakja fel:

```
# pkg_add /tmp/apache-2.2.6_2.tbz
```
Az -r kapcsolóval arra utasítjuk a [pkg\(add\)](https://man.freebsd.org/cgi/man.cgi?query=pkg&sektion=add&format=html) programot, hogy magától töltse le és telepítse a csomagot, valamint annak függõségeit:

```
# pkg_add -r apache22
Fetching ftp://ftp.freebsd.org/pub/FreeBSD/ports/i386/packages-6.2-
release/Latest/apache22.tbz... Done.
Fetching ftp://ftp.freebsd.org/pub/FreeBSD/ports/i386/packages-6.2-release/All/expat-
2.0.0_1.tbz... Done.
Fetching ftp://ftp.freebsd.org/pub/FreeBSD/ports/i386/packages-6.2-release/All/perl-
5.8.8_1.tbz... Done.
[nyissz]
To run apache www server from startup, add apache22_enable="YES"
in your /etc/rc.conf. Extra options can be found in startup script.
```
Ha a FreeBSD valamelyik kiadását használjuk (6.2, 6.3, 7.0 stb., tehát CD-rõl telepítettük), akkor a pkg\_add -r az adott kiadáshoz tartozó csomagokat fogja letölteni. Ezek a csomagok azonban *nem feltétlenül* az alkalmazás legújabb verziójához tartoznak. Ezt az alapértelmezett viselkedést felül tudjuk bírálni, ha a PACKAGESITE környezeti változót az <ftp://ftp.freebsd.org/pub/FreeBSD/ports/i386/packages-6-stable/Latest/>értékre állítjuk, és így például a 6.X sorozathoz készült legfrissebb csomagokat tölthetjük le.

A FreeBSD különbözõ változatairól a [Válasszuk ki a nekünk igazán megfelelõ]({version-guide}) [FreeBSD verziót!]({version-guide}) címû cikkben olvashatunk bõvebben.

A csomagok használatával kapcsolatban a FreeBSD kézikönyvében kaphatunk részletesebb felvilágosítást, lásd [A csomagrendszer használata.](https://docs.freebsd.org/hu/books/handbook/ports#packages-using)

### **3.2. Portok**

A FreeBSD-ben az alkalmazások telepítésének másik módja a Portgyûjtemény használata. A Portgyûjtemény lényegében Makefile állományok és javítások gyûjteménye, amelyek a különféle alkalmazások forráskódját készítik fel arra, hogy a FreeBSD-n is használhatóak legyenek. Amikor telepítünk egy portot, akkor a rendszer elõször letölti az alkalmazás forráskódját, elvégzi a szükséges módosításokat, lefordítja a forrást és végül telepíti az alkalmazást (valamint mindezt megteszi az összes függõsége esetében).

A Portgyûjtemény, vagy gyakran egyszerûen csak a "portfa", a /usr/ports könyvtárban található. Itt nyilván feltételezzük, hogy a Portgyûjteményt is kiválasztottuk a FreeBSD telepítése során. Amennyiben a Portgyûjteményt még nem telepítettük volna, a [sysinstall\(8\)](https://man.freebsd.org/cgi/man.cgi?query=sysinstall&sektion=8&format=html) segítségével feltehetjük a telepítõlemezrõl, vagy esetleg a [csup\(1\)](https://man.freebsd.org/cgi/man.cgi?query=csup&sektion=1&format=html), illetve [portsnap\(8\)](https://man.freebsd.org/cgi/man.cgi?query=portsnap&sektion=8&format=html) használatával letölthetjük a FreeBSD Projekt valamelyik szerverérõl. A Portgyûjtemény telepítésének részletes bemutatása megtalálható a kézikönyv [4.5.1. szakaszában.](https://docs.freebsd.org/hu/books/handbook/ports#ports-using)

A telepítéshez (általában) csak be kell lépnünk az adott port könyvtárába és el kell indítanunk a fordítást. A következõ példában az Apache 2.2 alkalmazást telepítjük a Portgyûjteménybõl:

```
# cd /usr/ports/www/apache22
# make install clean
```
A portok alkalmazásának egyik legnagyobb elõnye, hogy a szoftverek telepítése során testre tudjuk szabni azok beállításait. Például amikor az Apache 2.2 alkalmazást portként telepítjük, a WITH\_LDAP [make\(1\)](https://man.freebsd.org/cgi/man.cgi?query=make&sektion=1&format=html) változó megadásával engedélyezhetjük a mod\_ldap használatát:

```
# cd /usr/ports/www/apache22
# make WITH LDAP="YES" install clean
```
A Portgyûjteménnyel kapcsolatos további információk tekintetében olvassuk el a FreeBSD kézikönyv [A Portgyûjtemény használata](https://docs.freebsd.org/hu/books/handbook/ports#ports-using) címû szakaszát.

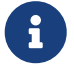

### **3.3. Portok vagy csomagok, mégis melyiket használjam?**

A csomagok tulajdonképpen elõre lefordított portok, ezért igazából csak abban van köztük különbség, hogy forrásból (portok) vagy binárisan telepítjük-e az alkalmazásokat. Mindegyik módszernek megvannak a maga elõnyei:

#### *Csomagok (bináris)*

- Gyorsabb telepítés (a nagyobb alkalmazások lefordítása viszont nagyon sokáig is eltarthat).
- Nem szükséges megértenünk a szoftverek lefordításának mikéntjét.
- Nem kell fordítóprogramokat telepítenünk a rendszerünkre.

#### *Portok (forrás)*

- A telepítés beállításait tetszõlegesen szabályozhatjuk. (A csomagok általában szabványos beállításokkal készülnek. A portok esetében azonban lehetõségünk van ezeket kedvünk szerint megváltoztatni, mint például további modulok fordítását kérni, vagy átállítani a telepítés alapértelmezett helyét.)
- Ha késztetést érzünk, akkor akár a saját javításainkat is beletehetjük a forráskódba.

Ha nincsenek különös igényeink, akkor a csomagok minden bizonnyal tökéletesen megfelelnek számunkra. Amikor viszont valamit külön be szeretnénk állítani, akkor ahhoz a portokat érdemes választanunk. (Ne felejtsük el azonban, hogy ha elsõsorban a csomagokhoz ragaszkodunk, de mégis módosítanunk kell valamit bennük, akkor a make package parancs kiadásával a portokból is tudunk csomagot készíteni, majd átmásolni azokat más szerverekre.)

## <span id="page-3-0"></span>**4. A rendszer indítása: hova lettek a futási szintek?**

A Linux® a SysV rendszerindítási sémáját alkalmazza, miközben a FreeBSD a hagyományos BSD típusú [init\(8\)](https://man.freebsd.org/cgi/man.cgi?query=init&sektion=8&format=html) megoldást. A BSD típusú [init\(8\)](https://man.freebsd.org/cgi/man.cgi?query=init&sektion=8&format=html) esetén nincsenek futási szintek és nem létezik /etc/inittab állomány. Helyette az [rc\(8\)](https://man.freebsd.org/cgi/man.cgi?query=rc&sektion=8&format=html) vezérli a rendszer indítását. Az /etc/rc szkript beolvassa az /etc/defaults/rc.conf és /etc/rc.conf állományokat, amelyekbõl megállapítja, hogy milyen szolgáltatásokat indítson el. A megadott szolgáltatásokat ezután az /etc/rc.d és a /usr/local/etc/rc.d könyvtárakban található megfelelõ indítószkriptek segítségével indítja el. Ezek a szkriptek hasonlóak a Linux® rendszereken az /etc/init.d könyvtárban található szkriptekhez.

*A szolgáltatások indításáért felelõs szkriptek miért két különbözõ helyen találhatóak?* Az /etc/rc.d könyvtárban található szkriptek az "alaprendszer" részei (mint például a [cron\(8\)](https://man.freebsd.org/cgi/man.cgi?query=cron&sektion=8&format=html), [sshd\(8\),](https://man.freebsd.org/cgi/man.cgi?query=sshd&sektion=8&format=html) [syslog\(3\)](https://man.freebsd.org/cgi/man.cgi?query=syslog&sektion=3&format=html) és a többi). A /usr/local/etc/rc.d könyvtárban pedig a felhasználó által telepíthetõ alkalmazások, például az Apache, Squid stb. szkriptjei találhatóak.

*Mi a különbség az "alaprendszerben" található és a felhasználó által telepített alkalmazások között?* A FreeBSD-t egy összefüggõ operációs rendszerként fejlesztik. Ezt másképpen úgy lehetne fogalmazni, hogy a rendszermagot, a rendszerszintû függvénykönyvtárakat és a

hozzájuk tartozó programokat (mint például a [ls\(1\),](https://man.freebsd.org/cgi/man.cgi?query=ls&sektion=1&format=html) [cat\(1\)](https://man.freebsd.org/cgi/man.cgi?query=cat&sektion=1&format=html), [cp\(1\)](https://man.freebsd.org/cgi/man.cgi?query=cp&sektion=1&format=html) stb.) együtt fejlesztik és adják ki. Ezt nevezzük az "alaprendszernek". A felhasználó által telepíthetõ alkalmazások lényegében azok, amelyek nem részei ennek az "alaprendszernek", például az Apache, X11, Mozilla Firefox stb. Ezek általában a FreeBSD Csomag- és Portgyûjteményébõl telepíthetõek. Mivel a felhasználók által telepített alkalmazásokat igyekszünk elkülöníteni az "alaprendszertõl", ezért ezek a /usr/local/ könyvtárba kerülnek. Ennek következtében a felhasználók által telepített binárisok a /usr/local/bin könyvtárban, míg a hozzájuk tartozó konfigurációs állományok a /usr/local/etc könyvtárban találhatóak, és így tovább.

A szolgáltatásokat az /etc/rc.conf állományban (lásd [rc.conf\(5\)\)](https://man.freebsd.org/cgi/man.cgi?query=rc.conf&sektion=5&format=html) tudjuk engedélyezni a SzolgáltatásNév\_enable="YES" sor megadásával. A rendszer alapértelmezett beállításait az /etc/defaults/rc.conf állományban találhatjuk meg, ezeket az /etc/rc.conf állományban tudjuk felülbírálni. Az alkalmazásokhoz tartozó szolgáltatások engedélyezésének lépéseihez pedig a telepítésük után ne felejtsük el átolvasni a hozzájuk tartozó dokumentációt.

Az /etc/rc.conf állományból származó most következõ rövid kódrészlet az [sshd\(8\)](https://man.freebsd.org/cgi/man.cgi?query=sshd&sektion=8&format=html) és Apache 2.2 szolgáltatásokat engedélyezi, valamint az Apache számára beállítja az SSL használatát.

```
# az SSHD engedélyezése
sshd_enable="YES"
# az Apache és benne az SSL támogatásának engedélyezése
apache22_enable="YES"
apache22_flags="-DSSL"
```
Miután az /etc/rc.conf állományban engedélyeztük a szolgáltatásokat, a parancssorból el is tudjuk indítani ezeket (a rendszer újraindítása nélkül):

#### # /etc/rc.d/sshd start

Ha egy szolgáltatást nem engedélyeztünk, akkor a parancssorból a forcestart paraméter megadásával tudjuk elindítani:

# /etc/rc.d/sshd forcestart

## <span id="page-4-0"></span>**5. A hálózat beállítása**

### **5.1. Hálózati interfészek**

A hálózati csatolófelületekre a Linux esetén alkalmazott általános *ethX* alakú azonosítók helyett a FreeBSD az adott hálózati kártya meghajtójának nevével és utána egy sorszámmal hivatkozik. Az [ifconfig\(8\)](https://man.freebsd.org/cgi/man.cgi?query=ifconfig&sektion=8&format=html) itt látható kimenetében két Intel® Pro 1000 hálózati kártya jelenik meg (em0 és em1):

```
em0: flags=8843<UP,BROADCAST,RUNNING,SIMPLEX,MULTICAST> mtu 1500
          options=b<RXCSUM,TXCSUM,VLAN_MTU>
          inet 10.10.10.100 netmask 0xffffff00 broadcast 10.10.10.255
          ether 00:50:56:a7:70:b2
          media: Ethernet autoselect (1000baseTX <full-duplex>)
          status: active
em1: flags=8843<UP,BROADCAST,RUNNING,SIMPLEX,MULTICAST> mtu 1500
          options=b<RXCSUM,TXCSUM,VLAN_MTU>
          inet 192.168.10.222 netmask 0xffffff00 broadcast 192.168.10.255
          ether 00:50:56:a7:03:2b
          media: Ethernet autoselect (1000baseTX <full-duplex>)
          status: active
```
### **5.2. Az IP-cím beállítása**

Az interfészekhez az [ifconfig\(8\)](https://man.freebsd.org/cgi/man.cgi?query=ifconfig&sektion=8&format=html) paranccsal tudunk IP-címet rendelni. Az IP-címek beállítása azonban csak akkor marad meg az újraindítást követõen is, ha felvesszük az /etc/rc.conf állományba. A most következõ példában megadunk egy hálózati nevet, IP-címet és egy alapértelmezett átjárót:

```
hostname="szerver1.minta.com"
ifconfig_em0="inet 10.10.10.100 netmask 255.255.255.0"
defaultrouter="10.10.10.1"
```
DHCP esetén használjuk a következõt:

```
hostname="szerver1.minta.com"
ifconfig_em0="DHCP"
```
## <span id="page-5-0"></span>**6. Tûzfalak**

Hasonlóan a Linuxban található IPTABLES megoldáshoz, a FreeBSD is kínál fel rendszermagszintû tûzfalazást. A FreeBSD jelen pillanatban három tûzfalat támogat:

- [IPFIREWALL](https://docs.freebsd.org/hu/books/handbook/firewalls#firewalls-ipfw)
- [IPFILTER](https://docs.freebsd.org/hu/books/handbook/firewalls#firewalls-ipf)
- [PF](https://docs.freebsd.org/hu/books/handbook/firewalls#firewalls-pf)

Az IPFIREWALL, avagy IPFW (az IPFW szabályrendszereit az [ipfw\(8\)](https://man.freebsd.org/cgi/man.cgi?query=ipfw&sektion=8&format=html) paranccsal tudjuk kezelni) a FreeBSD fejlesztõi által készített és karbantartott tûzfal. A forgalomszabályozás megvalósításához és különbözõ típusú hálózati kapcsolatok szimulációjához az IPFW kiegészíthetõ a [dummynet\(4\)](https://man.freebsd.org/cgi/man.cgi?query=dummynet&sektion=4&format=html) használatával.

Ez az IPFW szabály engedélyezi a beérkezõ SSH-kapcsolatokat:

ipfw add allow tcp from any to me 22 in via \$ext\_if

Az IPFILTER tûzfalat Darren Reed dolgozta ki. Nem csak FreeBSD alatt találkozhatunk vele, több operációs rendszerre is portolták, többek közt NetBSD-re, OpenBSD-re, SunOS-re, HP/UX-ra és Solarisra.

Ez az IPFILTER parancs engedélyezi a beérkezõ SSH-kapcsolatokat:

```
pass in on $ext_if proto tcp from any to any port = 22
```
Az utolsó tûzfal, a PF, az OpenBSD Projekt fejlesztése. A PF eredetileg az IPFILTER leváltására készült. Emiatt a PF szabályainak megadási módja nagyon hasonlít az IPFILTER esetében megismertekhez. A minõségalapú (QoS) forgalomszabályozás létrehozásához a PF az [altq\(4\)](https://man.freebsd.org/cgi/man.cgi?query=altq&sektion=4&format=html) megoldásával egészíthetõ ki.

Ez a PF parancs engedélyezi a beérkezõ SSH-kapcsolatokat:

pass in on \$ext\_if inet proto tcp from any to (\$ext\_if) port 22

### <span id="page-6-0"></span>**7. A FreeBSD frissítése**

H

A FreeBSD rendszer háromféleképpen frissíthetõ: forráskódból, binárisan és telepítõlemezek használatával.

A forráskódon keresztüli frissítés ugyan a legbonyolultabb ezek közül, azonban ez kínálja fel egyben a legnagyobb rugalmasságot is. Ennek során szinkronizálnunk kell a FreeBSD forráskódjának nálunk levõ (helyi) másolatát a FreeBSD CVS (Concurrent Versioning System) szervereivel. Miután ez megtörtént, le tudjuk fordítani a rendszermagot és a hozzá tartozó programokat. A források frissítésével kapcsolatban olvassuk el a FreeBSD kézikönyv [frissítésrõl](https://docs.freebsd.org/hu/books/handbook/updating-upgrading#updating-upgrading) [szóló fejezetét.](https://docs.freebsd.org/hu/books/handbook/updating-upgrading#updating-upgrading)

A bináris frissítés a Linux® típusú rendszereken elérhetõ yum vagy apt-get parancsok esetén megszokottakhoz hasonló. A [freebsd-update\(8\)](https://man.freebsd.org/cgi/man.cgi?query=freebsd-update&sektion=8&format=html) parancs letölti a frissítéseket és telepíti ezeket. Ez a frissítési folyamat a [cron\(8\)](https://man.freebsd.org/cgi/man.cgi?query=cron&sektion=8&format=html) használatával ütemezhetõ.

> Amikor a [cron\(8\)](https://man.freebsd.org/cgi/man.cgi?query=cron&sektion=8&format=html) segítségével ütemezzük a frissítéseket, a [crontab\(1\)](https://man.freebsd.org/cgi/man.cgi?query=crontab&sektion=1&format=html) állományban lehetõség szerint a freebsd-update cron parancsot használjuk, ezáltal igyekezzünk csökkenteni annak valószínûségét, hogy egyszerre több számítógép is ugyanakkor terhelje a szervert.

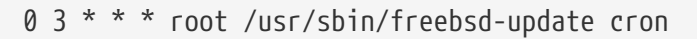

Az utolsó frissítési módszer, a telepítõlemezek használata lényegében egy egyértelmû folyamat. Indítsuk el számítógépünket a telepítõlemezrõl, és a telepítõben válasszuk a frissítés (upgrade) opciót.

## <span id="page-7-0"></span>**8. procfs: eltûnt, de nem nyomtalanul**

A Linux® alatt a /proc/sys/net/ipv4/ip\_forward használatával tudjuk megmondani, hogy az IPcsomagok továbbítása engedélyezett-e rendszerünkben. Mivel a [procfs\(5\)](https://man.freebsd.org/cgi/man.cgi?query=procfs&sektion=5&format=html) a FreeBSD jelenlegi verzióiban már elavultnak számít, ezért ezt a [sysctl\(8\)](https://man.freebsd.org/cgi/man.cgi?query=sysctl&sektion=8&format=html) paranccsal nézhetjük meg a rendszer egyéb beállításai mellett. (A sysctl viszont Linux® alatt is egyaránt megtalálható.)

Ha az IP-csomagok továbbításáról szóló példánál maradunk, akkor az alábbi módon kérdezhetjük le, hogy engedélyezett-e a FreeBSD rendszerünkön:

% sysctl net.inet.ip.forwarding net.inet.ip.forwarding: 0

Az -a paraméter megadásával a rendszer összes jelenlegi beállítását le tudjuk kérdezni:

```
% sysctl -a
kern.ostype: FreeBSD
kern.osrelease: 6.2-RELEASE-p9
kern.osrevision: 199506
kern.version: FreeBSD 6.2-RELEASE-p9 0: Thu Nov 29 04:07:33 UTC 2007
      root@i386-builder.daemonology.net:/usr/obj/usr/src/sys/GENERIC
kern.maxvnodes: 17517
kern.maxproc: 1988
kern.maxfiles: 3976
kern.argmax: 262144
kern.securelevel: -1
kern.hostname: server1
kern.hostid: 0
kern.clockrate: { hz = 1000, tick = 1000, profhz = 666, stathz = 133 }
kern.posix1version: 200112
...
```
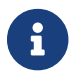

Bizonyos sysctl-értékek írásvédettek.

Adódhatnak olyan alkalmak, amikor mégis szükségünk lehet a procfs használatára, mint például régi szoftverek futtatása, a rendszerhívások nyomkövetése a [truss\(1\)](https://man.freebsd.org/cgi/man.cgi?query=truss&sektion=1&format=html) segítségével, vagy a [bináris](https://docs.freebsd.org/hu/books/handbook/linuxemu#linuxemu) [Linux kompatibilitás](https://docs.freebsd.org/hu/books/handbook/linuxemu#linuxemu) használata. (Noha a bináris Linux kompatibilitás egy saját procfs állományrendszert, egy [linprocfs\(5\)](https://man.freebsd.org/cgi/man.cgi?query=linprocfs&sektion=5&format=html) rendszert használ.) A procfs típusú állományrendszerek csatlakoztatásához a következõt kell megadnunk az /etc/fstab állományban:

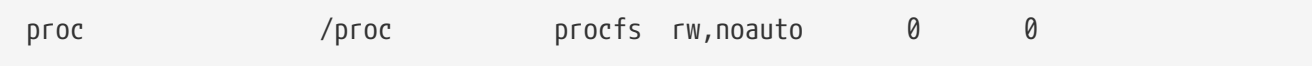

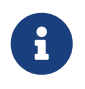

A noauto beállítás megadásával megakadályozzuk, hogy a /proc a rendszerindítás során magától csatlakoztatódjon.

A procfs típusú állományrendszereket így lehet csatlakoztatni:

# mount /proc

## <span id="page-8-0"></span>**9. Gyakori parancsok**

### **9.1. A csomagok kezelése**

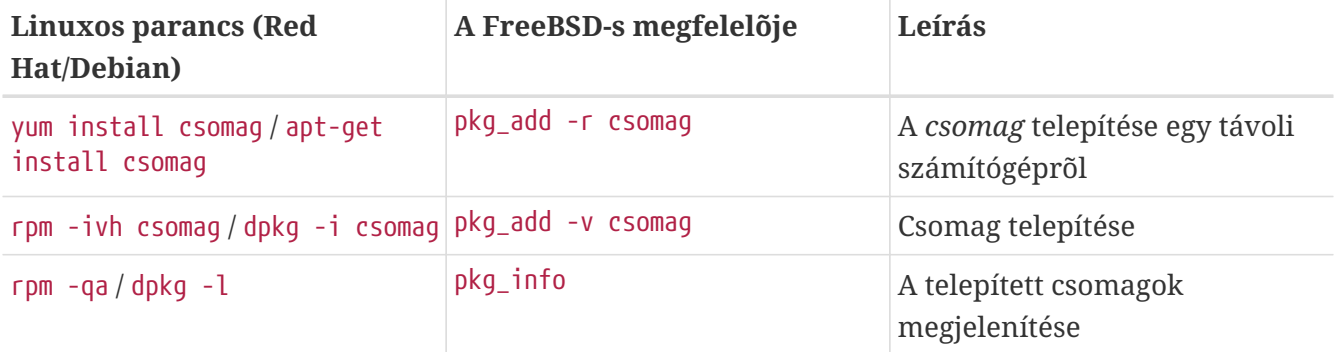

### **9.2. A rendszer kezelése**

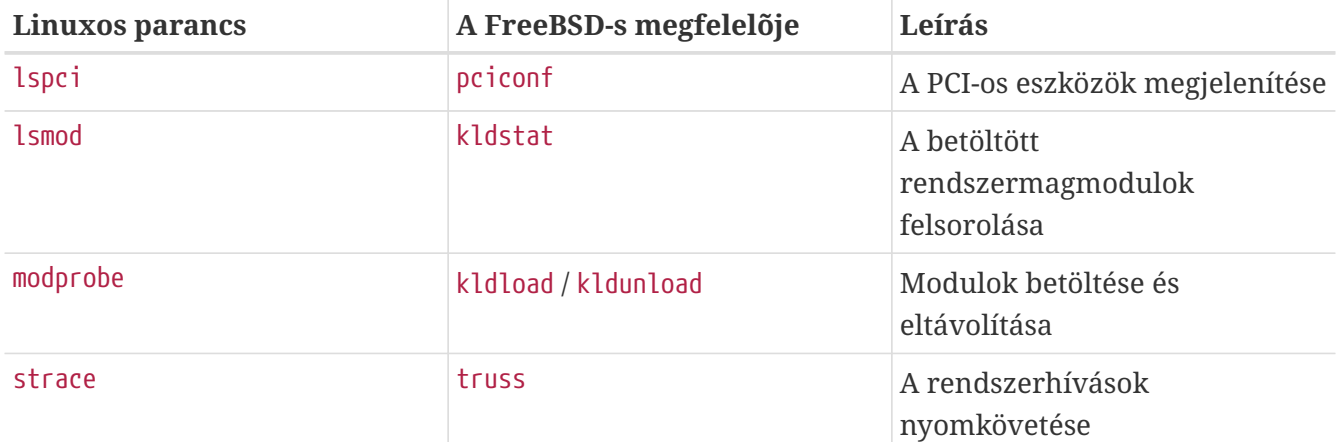

### <span id="page-8-1"></span>**10. Lezárás**

Bízunk benne, hogy ez a leírás eleget mutatott be ahhoz, hogy elkezdjünk ismerkedni a FreeBSDvel. Ha az érintett témák még jobban érdekelnek minket, vagy olyanról szeretnénk többet megtudni, ami itt nem szerepelt, akkor mindenképpen olvassunk bele a [FreeBSD kézikönyvbe](https://docs.freebsd.org/hu/books/handbook/).